УТВЕРЖДАЮ

Зам. директора по УВР УрСЭИ (филиал) ОУП ВО «АТиСО» \_\_\_\_\_\_\_\_\_\_\_\_\_\_\_\_\_О.В. Зубкова « 10 » июня 2020 г.

# **РАБОЧАЯ ПРОГРАММА УЧЕБНОЙ ДИСЦИПЛИНЫ**

## **(МОДУЛЯ)**

## **Операционные системы и среды**

(название дисциплины в соответствии с учебным планом)

# **СПЕЦИАЛЬНОСТЬ СРЕДНЕГО ПРОФЕССИОНАЛЬНОГО ОБРАЗОВАНИЯ**

## **09.02.05 Прикладная информатика (по отраслям)**

(код профессии, специальности СПО)

## **Техник-программист**

(наименование квалификации)

Кафедра: Гуманитарных, естественнонаучных и математических дисциплин

Разработчики программы:

Челябинск -2020

#### Оглавление

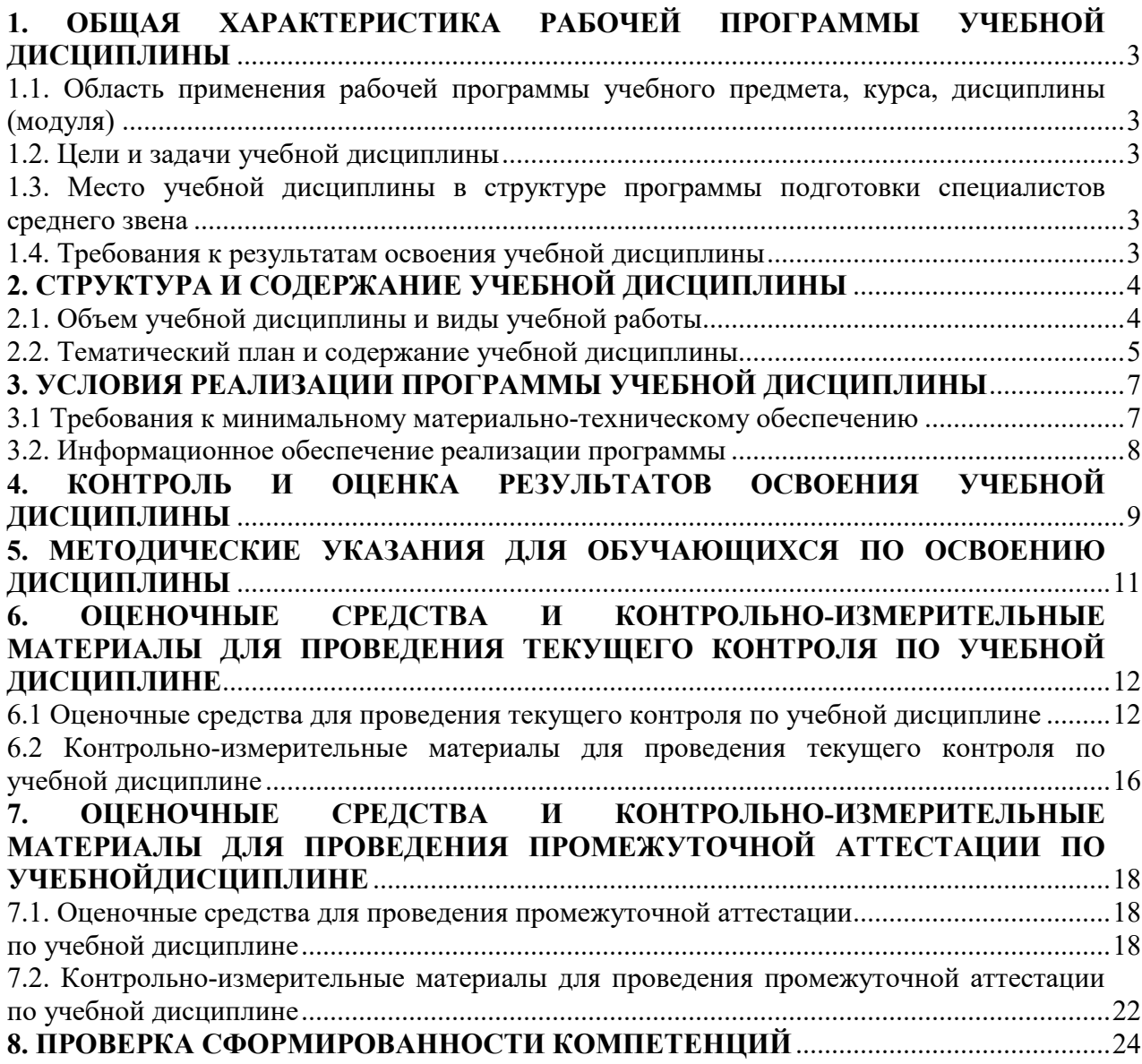

## **1. ОБЩАЯ ХАРАКТЕРИСТИКА РАБОЧЕЙ ПРОГРАММЫ УЧЕБНОЙ ДИСЦИПЛИНЫ**

## **1.1. Область применения рабочей программы учебного предмета, курса, дисциплины (модуля)**

Рабочая программа учебной дисциплины «Операционные системы и среды» является частью программы подготовки специалистов среднего звена в соответствии с ФГОС по специальности СПО 09.02.05 Прикладная информатика (по отраслям), квалификация Техник-программист.

## **1.2. Цели и задачи учебной дисциплины**

Цель изучения учебной дисциплины: сформировать системное и целостное представление об операционных системах и средах и умения использовать их в профессиональной деятельности.

Задачи изучения учебной дисциплины:

- изучить понятие, назначение и историю развития операционных систем;
- изучить архитектуру операционной системы;
- сформировать представления о процессах и потоках, моделях и реализации процесса;
- изучить специфику и особенности взаимодействия и планирование процессов;
- научиться управлять памятью;
- изучить файловые системы, ввод, и вывод информации;
- сформировать умения работать в операционных системах и средах.

#### **1.3. Место учебной дисциплины в структуре программы подготовки специалистов среднего звена**

Учебная дисциплина «Операционные системы и среды» в программе подготовки специалистов среднего звена относится к дисциплинам общепрофессионального цикла (ОП.01) специальности 09.02.05 Прикладная информатика (по отраслям).

Учебная дисциплина «Операционные системы и среды» базируется на знаниях, умениях и навыках, полученных студентами при изучении дисциплины ОУДП.01 «Информатика».

Знания, умения и навыки, полученные студентами при изучении данной дисциплины, будут использованы при изучении дисциплин профессионального цикла.

#### **1.4. Требования к результатам освоения учебной дисциплины**

В результате освоения дисциплины обучающийся должен освоить следующие **компетенции:** 

ОК 1. Понимать сущность и социальную значимость своей будущей профессии, проявлять к ней устойчивый интерес.

ОК 2. Организовывать собственную деятельность, выбирать типовые методы и способы выполнения профессиональных задач, оценивать их эффективность и качество.

ОК 3. Принимать решения в стандартных и нестандартных ситуациях и нести за них ответственность.

ОК 4. Осуществлять поиск и использование информации, необходимой для эффективного выполнения профессиональных задач, профессионального и личностного развития.

ОК 5. Использовать информационно-коммуникационные технологии в профессиональной деятельности.

ОК 6. Работать в коллективе и команде, эффективно общаться с коллегами, руководством, потребителями.

ОК 7. Брать на себя ответственность за работу членов команды (подчиненных), результат выполнения заданий.

ОК 8. Самостоятельно определять задачи профессионального и личностного развития, заниматься самообразованием, осознанно планировать повышение

квалификации.

ОК 9. Ориентироваться в условиях частой смены технологий в профессиональной деятельности.

ПК 1.4. Настраивать и работать с отраслевым оборудованием обработки информационного контента.

ПК 1.5. Контролировать работу компьютерных, периферийных устройств и телекоммуникационных систем, обеспечивать их правильную эксплуатацию.

ПК 4.1. Обеспечивать содержание проектных операций.

ПК 4.4. Определять ресурсы проектных операций.

В результате изучения дисциплины студент должен: **знать:** 

- З1 состав и принципы работы операционных систем и сред;
- З2 понятие, основные функции, типы операционных систем;
- З3 машинно-зависимые свойства операционных систем: обработку прерываний, планирование процессов, обслуживание ввода-вывода, управление виртуальной памятью;
- З4 машинно-независимые свойства операционных систем: работу с файлами, планирование заданий, распределение ресурсов;
- З5 принципы построения операционных систем;
- З6 способы организации поддержки устройств, драйверы оборудования;
- З7 понятие, функции и способы использования программного интерфейса операционной системы,

#### **уметь:**

- У1 использовать средства операционных систем и сред для обеспечения работы вычислительной техники;
- У2 работать в конкретной операционной системе;
- У3 работать со стандартными программами операционной системы;
- У4 устанавливать и сопровождать операционные системы; поддерживать приложения различных операционных систем

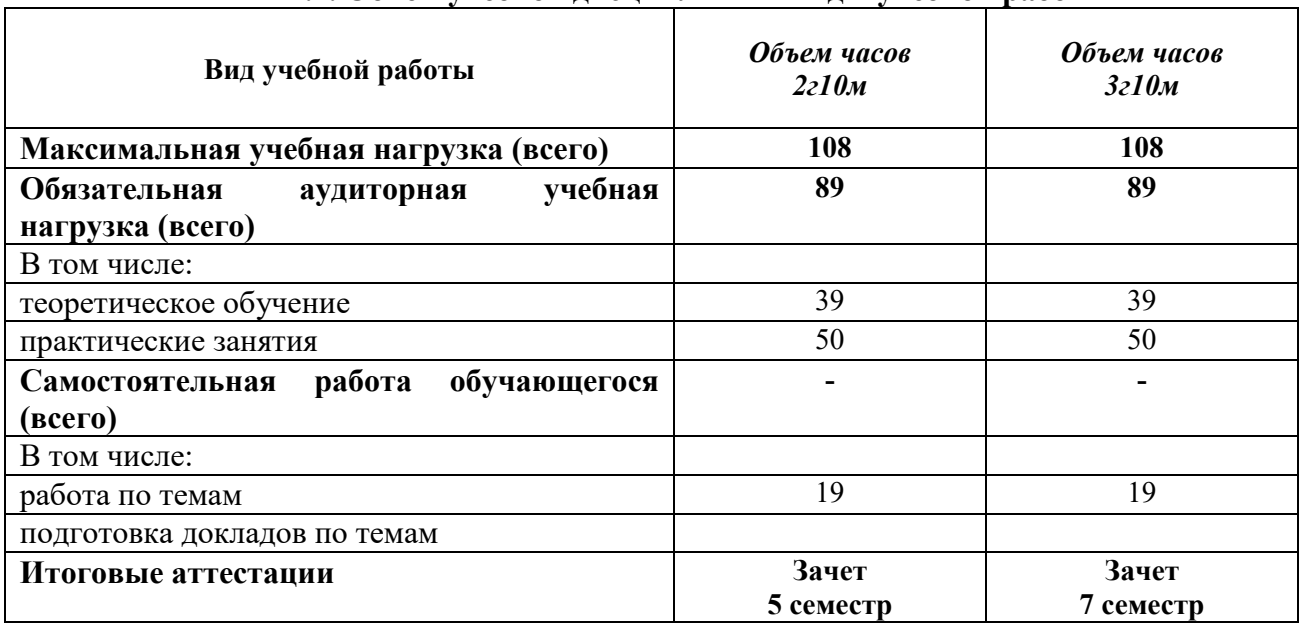

## **2. СТРУКТУРА И СОДЕРЖАНИЕ УЧЕБНОЙ ДИСЦИПЛИНЫ 2.1. Объем учебной дисциплины и виды учебной работы**

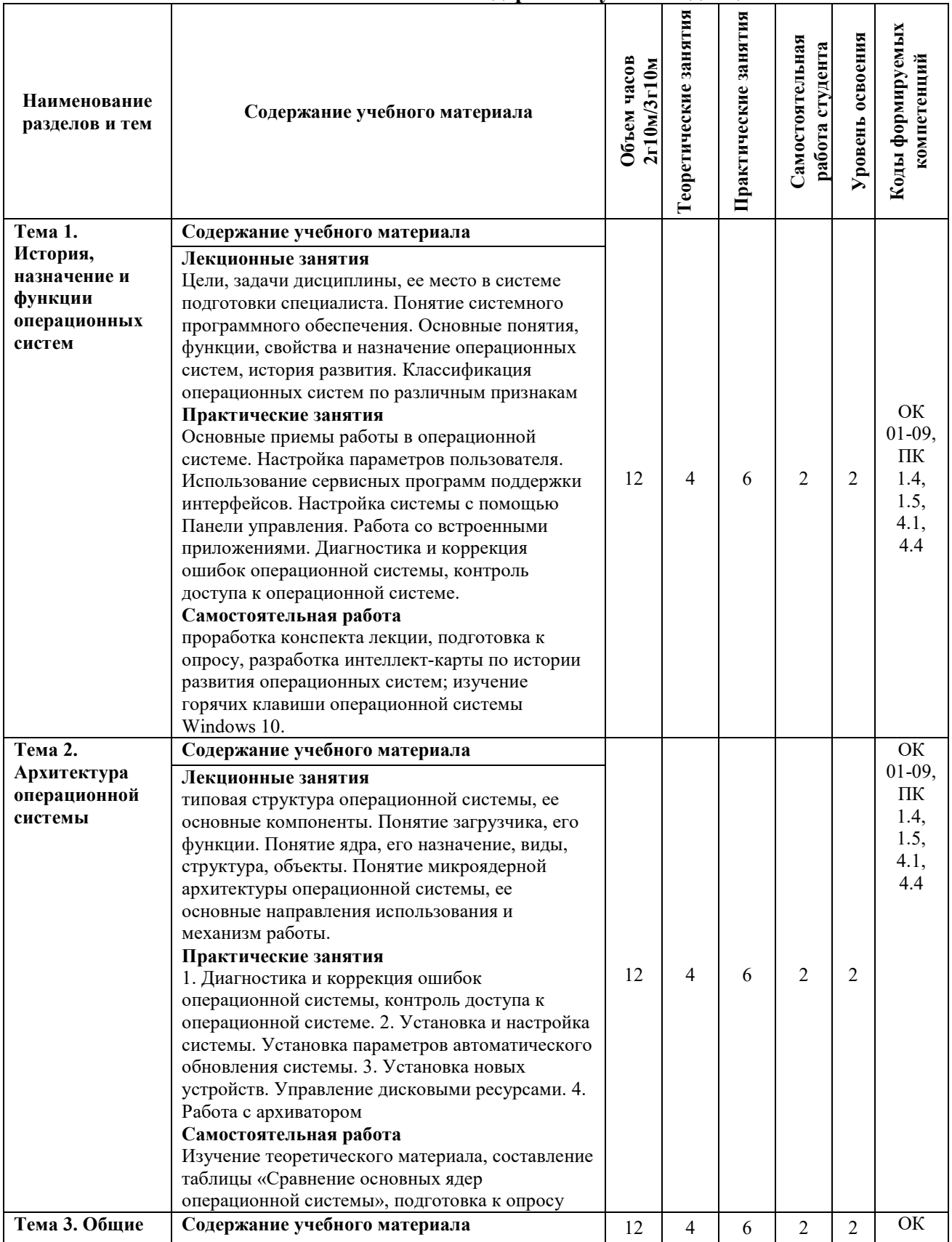

## **2.2. Тематический план и содержание учебной дисциплины**

![](_page_5_Picture_325.jpeg)

![](_page_6_Picture_89.jpeg)

Для характеристики уровня освоения учебного материала используются следующие обозначения:

1. - ознакомительный или минимальный уровень (узнавание ранее изученных объектов, свойств);

2. - репродуктивный или базовый уровень (выполнение деятельности по образцу, ИНСТРУКЦИИ ИЛИ ПОД РУКОВОДСТВОМ)

3. - продуктивный или высокий уровень (планирование и самостоятельное выполнение деятельности, решение проблемных задач)

# 3. УСЛОВИЯ РЕАЛИЗАЦИИ ПРОГРАММЫ УЧЕБНОЙ ДИСЦИПЛИНЫ

3.1 Требования к минимальному материально-техническомуобеспечению

Для реализации программы учебной дисциплины предусмотрены оборудованные помещения.

Основное оборудование учебной аудитории для лекционных занятий:

- рабочие места обучающихся;
- рабочее место преподавателя;  $\equiv$
- маркерная (или меловая) доска.
- $\frac{1}{2}$ мультимедийное оборудование.

Программное обеспечение:

- OC MicrosoftWindows;
- Пакетприложений MicrosoftOffice (Open Office, Libre Office).

Основное оборудование учебной аудитории для практических (лабораторных) занятий:

- рабочие места обучающихся;
- автоматизированные рабочие места обучающихся;
- рабочее место преподавателя;
- маркерная (или меловая) доска.
- мультимедийное оборудование.

Программное обеспечение:

- OC Microsoft Windows:
- Пакетприложений Microsoft Office (Open Office, Libre Office).
- Microsoft Visual Studio;
- СУБД: SQLServer, MySQL, PostgreSQL;
- Notepad++;
- Git;
- MicrosoftVisio(DIA).

## **3.2. Информационное обеспечение реализации программы Основная литература**

1. Куль, Т.П. Операционные системы : учебное пособие : [16+] / Т.П. Куль. – Минск : РИПО, 2019. – 312 с. : ил., табл. – Режим доступа: по подписке. – URL: https://biblioclub.ru/index.php?page=book&id=599951. – Библиогр. в кн. – ISBN 978-985-503- 940-3. – Текст : электронный.

2. Староверова, Н. А. Операционные системы [Электронный ресурс] : учебное пособие / Н. А. Староверова, Э. П. Ибрагимова. — Электрон. текстовые данные. — Казань : Казанский национальный исследовательский технологический университет, 2016. — 312 c. — 978-5-7882-2046-8. — Режим доступа: http://www.iprbookshop.ru/79444.html

3. Назаров, С. В. Современные операционные системы : учебное пособие / С. В. Назаров, А. И. Широков. — 3-е изд. — Москва, Саратов : Интернет-Университет Информационных Технологий (ИНТУИТ), Ай Пи Ар Медиа, 2020. — 351 c. — ISBN 978-5- 4497-0385-9. — Текст : электронный // Электронно-библиотечная система IPR BOOKS :  $\lceil$ сайт]. — URL: http://www.iprbookshop.ru/89474.html. — Режим доступа: для авторизир. пользователей

4. Кобылянский, В.Г. Операционные системы, среды и оболочки : учебное пособие : [16+] / В.Г. Кобылянский ; Новосибирский государственный технический университет. – Новосибирск : Новосибирский государственный технический университет, 2018. – 80 с. : ил., табл. – Режим доступа: по подписке. – URL: https://biblioclub.ru/index.php?page=book&id=576354. – Библиогр.: с. 77. – ISBN 978-5-7782- 3517-5. – Текст : электронный.

5. Мезенцева, Е. М. Операционные системы [Электронный ресурс] : лабораторный практикум / Е. М. Мезенцева, О. С. Коняева, С. В. Малахов. — Электрон. текстовые данные. — Самара : Поволжский государственный университет телекоммуникаций и информатики, 2017. — 214 c. — 2227-8397. — Режим доступа: http://www.iprbookshop.ru/75395.html

## **Дополнительная литература**

6. Коньков, К. А. Устройство и функционирование ОС Windows. Практикум к курсу «Операционные системы» [Электронный ресурс] : учебное пособие / К. А. Коньков. — Электрон. текстовые данные. — Москва, Саратов : Интернет-Университет Информационных Технологий (ИНТУИТ), Вузовское образование, 2017. — 208 c. — 978-5- 4487-0095-8. — Режим доступа: http://www.iprbookshop.ru/67369.html

7. Инфокоммуникационные системы и сети: курс лекций :[16+] / авт.-сост. З.М. Альбекова ; Министерство науки и высшего образования РФ, Федеральное государственное автономное образовательное учреждение высшего образования «Северо-Кавказский федеральный университет». – Ставрополь : СКФУ, 2018. – 165 с. : ил. – Режим доступа: по подписке. – URL: http://biblioclub.ru/index.php?page=book&id=562882

8. Берлин, А. Н. Сотовые системы связи : учебное пособие / А. Н. Берлин. — 3-е изд. — Москва, Саратов : Интернет-Университет Информационных Технологий (ИНТУИТ), Ай Пи Ар Медиа, 2020. — 430 c. — ISBN 978-5-4497-0387-3. — Текст : электронный // Электронно-библиотечная система IPR BOOKS : [сайт]. — URL: http://www.iprbookshop.ru/89475.html. — Режим доступа: для авторизир. пользователей

Ресурсы информационно-телекоммуникационной сети "Интернет", необходимые для освоения дисциплины (модуля)

| $N_2$<br>$\Pi/\Pi$ | Интернет ресурс (адрес)   | Описание ресурса                                                                                                    |
|--------------------|---------------------------|----------------------------------------------------------------------------------------------------|
| Ι.                 | http://citforum.ru/       | IT-портал «Сервер Информационных Технологий»;                                                                                                    |
| 2.                 | https://habrahabr.ru/     | ресурс для IT-специалистов                                                                                                    |
| 3.                 | http://stackoverflow.com/ | сайт вопросов и ответов для IT-специалистов;                                                                                                    |
| 4.                 | http://www.firststeps.ru  | Первые шаги - Сайт, посвященный начинающим<br>программистам. Учебники и инструкции<br>для по языкам программирования, алгоритмам и<br>используемым протоколам. Вопросы безопасности. |
| 5.                 | http://www.intuit.ru      | Интернет-университет информационных технологий<br>(ИНТУИТ)                                                                                                    |

## 4. КОНТРОЛЬ И ОЦЕНКА РЕЗУЛЬТАТОВ ОСВОЕНИЯ **УЧЕБНОЙДИСЦИПЛИНЫ**

![](_page_8_Picture_16.jpeg)

![](_page_9_Picture_209.jpeg)

В результате освоения дисциплины обучающийся должен освоить следующие

## **компетенции:**

ОК 1. Понимать сущность и социальную значимость своей будущей профессии, проявлять к ней устойчивый интерес.

ОК 2. Организовывать собственную деятельность, выбирать типовые методы и способы выполнения профессиональных задач, оценивать их эффективность и качество.

ОК 3. Принимать решения в стандартных и нестандартных ситуациях и нести за них ответственность.

ОК 4. Осуществлять поиск и использование информации, необходимой для эффективного выполнения профессиональных задач, профессионального и личностного развития.

ОК 5. Использовать информационно-коммуникационные технологии в профессиональной деятельности.

ОК 6. Работать в коллективе и команде, эффективно общаться с коллегами, руководством, потребителями.

ОК 7. Брать на себя ответственность за работу членов команды (подчиненных), результат выполнения заданий.

ОК 8. Самостоятельно определять задачи профессионального и личностного развития, заниматься самообразованием, осознанно планировать повышение квалификации.

ОК 9. Ориентироваться в условиях частой смены технологий в профессиональной деятельности.

ПК 1.4. Настраивать и работать с отраслевым оборудованием обработки информационного контента.

ПК 1.5. Контролировать работу компьютерных, периферийных устройств и телекоммуникационных систем, обеспечивать их правильную эксплуатацию.

ПК 4.1. Обеспечивать содержание проектных операций.

ПК 4.4. Определять ресурсы проектных операций.

![](_page_9_Picture_210.jpeg)

## **Описание показателей и критериев оценивания компетенций**

![](_page_10_Picture_224.jpeg)

## **5. МЕТОДИЧЕСКИЕ УКАЗАНИЯ ДЛЯ ОБУЧАЮЩИХСЯ ПО ОСВОЕНИЮ ДИСЦИПЛИНЫ**

Методические указания по выполнению лекционных занятий

Написание конспекта лекций: кратко, схематично, последовательно фиксировать основные положения, выводы, формулировки, обобщения; помечать важные мысли, выделять ключевые слова, термины. Проверка терминов, понятий с помощью энциклопедий, словарей, справочников с выписыванием толкований в тетрадь. Обозначить вопросы, термины, материал, который вызывает трудности, пометить и попытаться найти ответ в рекомендуемой литературе. Если самостоятельно не удается разобраться в материале, необходимо сформулировать вопрос и задать преподавателю на консультации, на практическом занятии.

Методические указания по выполнению практических занятий

Проработка рабочей программы, уделяя особое внимание целям и задачам структуре и содержанию дисциплины. Конспектирование источников. Работа с конспектом лекций, подготовка ответов к контрольным вопросам, просмотр рекомендуемой литературы, работа с текстом (указать текст из источника и др.). Прослушивание аудио- и видеозаписей по заданной теме, решение расчетно-графических заданий, решение задач по алгоритму и др.

Методические указания по выполнению практических работ/индивидуальных заданий

Знакомство с основной и дополнительной литературой, включая справочные издания, зарубежные источники, конспект основных положений, терминов, сведений,

требующих для запоминания и являющихся основополагающими в этой теме. Составление аннотаций к прочитанным литературным источникам и др.

### **Методические указания по подготовке к зачету.**

Наиболее ответственным этапом в обучении студентов является экзаменационная сессия. На ней студенты отчитываются о выполнении учебной программы, об уровне и объеме полученных знаний. Это государственная отчетность студентов за период обучения, за изучение учебной дисциплины.

**Залогом успешного прохождения контроля являются систематические, добросовестные занятия студента. Однако это не исключает необходимости специальной работы перед сессией и в период сдачи зачета. Специфической задачей студента в период экзаменационной сессии являются повторение, обобщение и систематизация всего материала.**

**В процессе повторения анализируются и систематизируются все знания, накопленные при изучении программного материала: данные учебника, записи лекций, конспекты прочитанных книг, заметки, сделанные во время консультаций или семинаров, и др.** 

**Консультации, которые проводятся для студентов в период экзаменационной сессии, необходимо использовать для углубления знаний, для восполнения пробелов и для разрешения всех возникших трудностей.** 

При подготовке к контролю необходимо еще раз проверить себя на предмет усвоения основных категорий и ключевых понятий курса*.* 

## **6. ОЦЕНОЧНЫЕ СРЕДСТВА И КОНТРОЛЬНО-ИЗМЕРИТЕЛЬНЫЕ МАТЕРИАЛЫ ДЛЯ ПРОВЕДЕНИЯ ТЕКУЩЕГО КОНТРОЛЯ ПО УЧЕБНОЙ ДИСЦИПЛИНЕ**

#### **6.1. Оценочные средства для проведения текущего контроля по учебной дисциплине**

#### **Тема 1. Вычислительные приборы и устройства (ОК 01-09, ПК 1.4, 1.5, 4.1, 4.4)**

*Вопросы к обсуждению:* 

- 1. Цели и задачи дисциплины.
- 2. Понятие операционной системы.
- 3. Свойства и функции операционной системы.
- 4. Значение дисциплины в будущей профессии.
- 5. Классификация операционных систем.
- 6. Тенденции развития операционных систем
- 7. Совокупность команд для решения какой-либо задачи на ПК называется…
- 8. Приведите пример системной сервисной программы
- 9. Операционная система это…
- 10. Назовите 2 основные функции ОС
- 11. Приведите пример однопользовательской ОС
- 12. Какие элементы включает диалоговое окно операционной системы Windows 10?
- 13. Что такое контекстное меню?
- 14. Что называют буксировкой компьютерной мышью?

*Практические занятия* 

1. Основные приемы работы в операционной системе. Настройка параметров пользователя.

2. Использование сервисных программ поддержки интерфейсов. Настройка системы с помощью

3. Панели управления. Работа со встроенными приложениями. Диагностика и коррекция ошибок операционной системы, контроль доступа к операционной системе.

Работа с Панелью управления:

- настройка мыши, изучение ее свойств;
- настройка даты и времени;
- просмотр и установка шрифтов;
- изменение размера и положения Панели задач;
- настройка оформления Рабочего стола, работа с поисковой системой Windows 10 и Корзиной.

*Самостоятельная работа:* проработка конспекта лекции, подготовка к опросу, разработка интеллект-карты по истории развития операционных систем; изучение горячих клавиши операционной системы Windows 10.

## **Тема 2. Архитектура операционной системы (ОК 01-09, ПК 1.4, 1.5, 4.1, 4.4)**

*Вопросы к обсуждению:* 

- 1. Архитектура операционной системы.
- 2. Понятие и функции загрузчика.
- 3. Понятие и назначение ядра.
- 4. Структура ядра операционной системы.
- 5. Каковы основные преимущества модели клиент-сервер?
- 6. В чем отличие микроядра от других видов ядер?
- 7. Какие операционные системы имеют микроядерную архитектуру?

#### *Практические занятия:*

1. Диагностика и коррекция ошибок операционной системы, контроль доступа к операционной системе.

2. Установка и настройка системы. Установка параметров автоматического обновления системы.

3. Установка новых устройств. Управление дисковыми ресурсами.

4. Работа с архиватором

*Самостоятельная работа:* Изучение теоретического материала, составление таблицы «Сравнение основных ядер операционной системы», подготовка к опросу

#### **Тема 3. Общие сведения о процессах и потоках (ОК 01-09, ПК 1.4, 1.5, 4.1, 4.4)**

*Вопросы к обсуждению:* 

- 1. В чем отличие процесса от программы?
- 2. Перечислить компоненты процесса.
- 3. Какие факторы могут влиять на уничтожение процесса?
- 4. В чем отличие потока от процесса?
- 5. Каковые возможные причины остановки процесса?
- 6. Каковы преимущества командной строки Windows?
- 7. Какие команды командной строки относят к основным?
- 8. Что такое нулевой параметр?
- 9. Каким образом передаются параметры командной строки решаемой задаче? *Практические занятия:*

Выполнение заданий в командной строке

- 1. Создайте на Рабочем столе папку Test.
- 2. Запустите командную строку cmd.exe.

3. Проверьте системные дату и время с помощью команд date и time. Для этого в командной строке наберите нужную команду и нажмите Enter.

4. С помощью утилиты CD измените текущий каталог на каталог Test, созданный Вами ранее.

5. С помощью команды md создайте каталог с именем Cat.

6. Используя команду сору con, создайте файл с именем File.txt. (Команда сору con означает копирование с консоли, т. е. с клавиатуры). После данной команды нажмите Shift+Enter и введите следующий текст: Ваши Ф.И.О., группа и название практической работы.

Закройте файл сочетанием клавиш Ctrl+Z.

7. С помошью команды dir просмотрите список созданных объектов в папке Test. Команда в общей сложности фиксирует 3 каталога (папки), т. к. первая метка указывает на текущий каталог, обозначенный точкой, вторая - на предыдущий каталог (две точки).

8. В каталоге Cat с помощью команды сору создайте две копии файла File.txt -File1.txt u File2.txt.

9. Объедините файлы File1.txt и File2.txt в файл oneFile.txt с помощью команды сору.

10. Просмотрите полученный файл oneFile с помощью утилиты сору.

11. С помощью команды move переместите файл oneFile.txt в папку Test.

12. С помощью команды rename переименуйте файл oneFile.txt в newFile.txt.

13. С помощью той же команды смените расширения у всех файлов в каталоге Cat.

14. Измените расширение файлов на исходное.

15. Создайте в папке Test две цепочки вложенных каталогов с помощью команды mkdir:

а) Каталог Dog, содержащий каталоги Bulldog и Sheltie.

б) Каталог Bird, содержащий каталоги Flying и Non-flying. Каталог Non-flying содержит два подкаталога: Ostrich и Penguin.

16. Используя команду tree постройте дерево каталогов папки Test.

17. Удалите все файлы, содержащие в названии слово new, из каталога Test посредством утилиты del.

18. Удалите все файлы из каталога Cat

Самостоятельная работа: изучение теоретического материала, подготовка к опросу

Примерные вопросы письменного опроса:

1. Какой компонент операционной системы управляет выполнением процессов,

ресурсами вычислительной системы?

2. Приведите 2-3 примера ресурса, которым управляет операционная система.

3. Какой компонент ядра ОС распределяет ресурсы между выполняемыми задачами и обеспечивает защиту памяти этих задач?

4. Какие состояния имеет процесс в простой модели состояний процесса?

5. Чем родительский процесс отличается дочернего?

#### Тема 4. Взаимодействие и планирование процессов (ОК 01-09, ПК 1.4, 1.5, 4.1, 4.4)

Вопросы к обсуждению:

1. Какие параметры характеризует процесс в операционной системе?

2. Какие состояния проходит процесс за время своей жизни?

3. Что такое язык управления заданиями?

4. В чем особенность конвейерной обработки данных?

5. Каковы преимущества оболочки PowerShell по сравнению с командной строкой Windows?

6. Каковы особенности указания командлета?

Практические занятия:

1. Запуск оболочки PowerShell.

- 2. Работа с вычислениями.
- 3. Работа со справкой.
- 4. Создание простого скрипта.
- 5. Установка уровня политики ExecutionPolicy.
- 6. Работа с файлами и каталогами:
- просмотр файлов;
- фильтрация элементов;
- копирование файлов, копирование дерева каталогов;
- переименование, удаление файлов и каталогов;
- написание сценария, который из определенной папки удаляет все файлы и каталоги- старше 30 дней.

Самостоятельная работа: изучение теоретического материала, подготовка опорного конспекта по теме «Языки управления заданиями в операционных системах семейства Windows»

#### Тема 5. Управление памятью (ОК 01-09, ПК 1.4, 1.5, 4.1, 4.4)

Вопросы к обсуждению:

1. Описать принцип создания и механизм работы виртуальной памяти.

2. Какие преимущества дает создание и применение виртуальной памяти?

Практические занятия:

1. Управление памятью.

2. Управление процессами с помощью команд операционной системы для работы с процессами.

3. Исследование соотношения между представляемым и истинным объемом занятой дисковой памяти. Изучение влияния количества файлов на время, необходимое для их копирования.

Самостоятельная работа: изучение теоретического материала, подготовка к опросу.

#### Тема 6. Файловая система и ввод и вывод информации (ОК 01-09, ПК 1.4, 1.5, 4.1, 4.4) Вопросы к обсуждению:

1. Каковы основные атрибуты файла?

2. Понятие и типы файловой системы.

3. В чем отличие команды Вырезка от Копирования?

4. В операционной системе MS DOS, Windows есть зарезервированные имена устройств, которые нельзя использовать в качестве имени файла. Найдите имена этих устройств и укажите их пояснение.

Практические занятия:

1. Настройка внешнего вида Проводника под пользователя.

2. Основные приемы работы с файлами в Проводнике.

3. Работа в Free Commander:

1) Открыть на одной панели файлового менеджера диск С: и перейти в корневую

папку. Для навигации использовать кнопки в верхней части панели.

2) Создать на диске С: новую папку с именем Учебная с помощью клавиши F7. Открыть созданную папку.

3) Перейти на вторую панель и открыть папку Документы, которая должна находиться по адресу C:\Users\Имя пользователя\Documents.

4) Скопировать несколько файлов из папки Документы в учебную папку. Для этого на одной из панелей должна быть открыта учебная папка, а на второй нужно выбрать файл для копирования, нажать клавишу F5 и подтвердить операцию нажатием кнопки ОК.

5) Создать в новой папке архивный файл, в который включить несколько файлов из папки Документы.

6) Открыть созданный архив нажатием клавиши Enter, затем добавьте в него еще несколько файлов копированием с другой панели.

7) Найти с помощью Free Commander все файлы на диске С:, измененные за последние 10 минут.

Самостоятельная работа: Изучение теоретического материала, подготовка к опросу

## Тема 7. Работа в операционных системах и средах (ОК 01-09, ПК 1.4, 1.5, 4.1, 4.4)

Вопросы к обсуждению:

1. Обзор рынка современных операционных систем, проприетарные, свободные дистрибутивы.

2. Российские разработчики операционных систем

Практические занятия: Установка эмулятора операционной системы. Установка операционной системы. Перечислить основные этапы установки операционной системы семейства Windows.

Дать ответы на следующие вопросы:

1. С помощью каких программ можно создать образ дистрибутива?

2. На этапе выбора раздела диска всегда ли необходимо сначала раздел, на котором была установлена другая версия (или другая ОС), форматировать? Почему?

3. «Установка системы по кругу». Почему во время установки ОС после копирования файлов компьютер перезагружается и вновь начинается первый этап установки?

4. При выборе места установки ОС среди разделов жесткого диска можно обнаружить еще один раздел - Зарезервировано системой. Что это такое и можно ли удалять этот разлел?

Самостоятельная работа: Изучение теоретического материала, подготовка к опросу.

Вопросы для подготовки:

1. В чем отличие эмуляции от виртуализации?

2. Что такое разрядность ОС? Чем 32-разрядная отличается от 64-разрядной ОС? И что такое разрядность х86?

## 6.2. Контрольно-измерительные материалы для проведения текущегоконтроля по учебной дисциплине

# Шкала оценки для проведения текущего контроля по учебной дисциплине вустной

форме

![](_page_15_Picture_83.jpeg)

![](_page_16_Picture_205.jpeg)

#### **Шкала оценки для проведения текущего контроля по учебной дисциплине в письменной форме**

![](_page_16_Picture_206.jpeg)

## **7. ОЦЕНОЧНЫЕ СРЕДСТВА И КОНТРОЛЬНО-ИЗМЕРИТЕЛЬНЫЕ МАТЕРИАЛЫ ДЛЯ ПРОВЕДЕНИЯ ПРОМЕЖУТОЧНОЙ АТТЕСТАЦИИ ПО УЧЕБНОЙ ДИСЦИПЛИНЕ**

#### **7.1. Оценочные средства для проведения промежуточной аттестации по учебной дисциплине**

Контрольные вопросы для подготовки к контролю при проведении промежуточной аттестации по учебной дисциплине:

- 1. Понятие операционной системы, основные функции и назначение. Классификация ОС.
- 2. Основные понятия операционной системы: системные вызовы, прерывания, исключительные ситуации, файлы, процессы.
- 3. Организация хранения данных на носителях. Драйверы устройств. Разделы на дисках, дисковые массивы. Разделы в UNIX. Разделы и тома в Windows.
- 4. Файловые системы: примеры, функции и назначение. Методы физической организации файлов.
- 5. Файловая система FAT. Структура логического раздела FAT. Модернизация FAT, файловая система FAT32. Дисковые утилиты.
- 6. Организация программного и программно-аппаратного интерфейса. Прерывания, функции прерываний в работе операционной системы.
- 7. Организация ввода-вывода. Контроллеры устройств. Драйверы, динамическая загрузка драйверов. Многослойная модель системы ввода-вывода.
- 8. Синхронный и асинхронный режим работы устройств ввода-вывода. Буферы. Кэширование данных. Менеджеры ввода-вывода.
- 9. Операционные оболочки: основные функции и назначение. Примеры операционных оболочек. Файловые оболочки.
- 10. Инструменты управления и настройки ОС Windows. Microsoft Management Console. Реестр. Утилиты командной строки, командные скрипты. Основные функции, структура и назначение.
- 11. Основные характеристики и особенности операционных систем семейства MS Windows 2000/XP/2003.
- 12. Основные характеристики и особенности операционных систем Unix. Основные области применения.
- 13. Файловая система NTFS, ее особенности. Структура раздела NTFS. Главная таблица файлов MFT.
- 14. Списки прав доступа в файловой системе NTFS, их использование для разграничения доступа в в MS Windows 2000/XP/2003. Команды управления доступом.
- 15. Организация доступа к данным в ОС Unix. Структура разделов файловой системы ufs. Индексные дескрипторы.
- 16. Иерархическая файловая система. Монтирование и демонтирование разделов файловой системы UNIX. Монтирование системы при загрузке системы.
- 17. Архитектура операционной системы. Ядро и вспомогательные модули, функции и назначение. Загружаемые модули ядра.
- 18. Аппаратная зависимость и переносимость операционной системы. Совместимость приложений.
- 19. Микроядерная архитектура ОС. Достоинства и недостатки микроядерных архитектур.
- 20. Многозадачность операционных систем. Системы с разделением времени: системы с вытесняющей многозадачностью, системы реального времени.
- 21. Контекст процесса. Одноразовые и многоразовые операции с процессами. Переключение контекста.
- 22. Процессы и потоки. Управление процессами в многозадачных ОС. Приоритеты. Диспетчер задач Windows.
- 23. Процессы в ОС Unix. Атрибуты процессов. Демоны. Управление процессами в ОС UNIX.
- 24. Планирование задач в UNIX. Команды управления расписаниями задач.
- 25. Управление памятью. Основные функции операционной системы и методы организации управления оперативной памятью.
- 26. Управление оперативной памятью. Виртуальное адресное пространство. Связывание адресов. Преобразование адресов при различных методах распределения.
- 27. Основные функции и назначение сетевых операционных систем. Основные сетевые службы.
- 28. Стек протоколов TCP/IP. Основные функции и назначение протоколов ARP, IP, UDP, TCP.
- 29. IP-адресация в сети TCP/IP. Cети классов A, B, C. Подсети. Функции маршрутизаторов.
- 30. Доменная система имен. Преобразование доменных имен в ip-адреса. Службы WINS и DNS.
- 31. Основные сетевые службы глобальной сети. www- и ftp- серверы. Электронная почта.
- 32. Гипертекстовые системы. Путеводители (навигаторы), их назначение и основные функции. Средства человеко-машинного интерфейса (мультимедиа и гипермедиа).
- 33. Управление пользователями и учетными записями в Windows 2000/XP/2003. Обеспечение безопасности в Windows 2000.
- 34. Управление доступом к данным в операционной системе. Пользователи и группы в Unix. Администрирование пользователей в Unix.
- 35. Маршрутизация в сетях TCP/IP. Механизм NAT, его использование для совместного доступа к сети Интернет. Принципы организации шлюза.
- 36. Командные оболочки UNIX. Оболочка bash, основные команды программирования. Сценарии оболочек, их использование.
- 37. Службы каталогов в сетевых операционных системах. Функции и назначение служб сетевых каталогов. Active Directory.
- 38. Домены Windows. Контроллеры доменов, их функции и назначение. Репликация базы данных Active Directory.
- 39. Управление файлами и каталогами в UNIX. Команды управления файлами и каталогами.
- 40. Сетевые функции Windows. Организация файлового сервера, доступ к сетевым ресурсам.

![](_page_18_Picture_248.jpeg)

#### **Итоговый тест**

![](_page_19_Picture_4.jpeg)

![](_page_20_Picture_4.jpeg)

![](_page_21_Picture_204.jpeg)

## **7.2. Контрольно-измерительные материалы для проведения промежуточной аттестации по учебной дисциплине**

**Шкала оценки для проведения промежуточной аттестации по учебной дисциплине в устной форме** 

![](_page_21_Picture_205.jpeg)

![](_page_22_Picture_198.jpeg)

**Шкала оценки для проведения промежуточной аттестации по учебной дисциплине в письменной форме** 

![](_page_22_Picture_199.jpeg)

![](_page_22_Picture_200.jpeg)

### **Шкала оценки в системе «зачтено – не зачтено»**

![](_page_23_Picture_157.jpeg)

#### **Критерии формирования оценок по тестам**

![](_page_23_Picture_158.jpeg)

## **8. ПРОВЕРКА СФОРМИРОВАННОСТИ КОМПЕТЕНЦИЙ**

ОК 1. Понимать сущность и социальную значимость своей будущей профессии, проявлять к ней устойчивый интерес.

ОК 2. Организовывать собственную деятельность, выбирать типовые методы и способы выполнения профессиональных задач, оценивать их эффективность и качество.

ОК 3. Принимать решения в стандартных и нестандартных ситуациях и нести за них ответственность.

ОК 4. Осуществлять поиск и использование информации, необходимой для эффективного выполнения профессиональных задач, профессионального и личностного развития.

ОК 5. Использовать информационно-коммуникационные технологии в профессиональной деятельности.

ОК 6. Работать в коллективе и команде, эффективно общаться с коллегами, руководством, потребителями.

ОК 7. Брать на себя ответственность за работу членов команды (подчиненных), результат выполнения заданий.

ОК 8. Самостоятельно определять задачи профессионального и личностного развития, заниматься самообразованием, осознанно планировать повышение квалификации.

ОК 9. Ориентироваться в условиях частой смены технологий в профессиональной деятельности.

ПК 1.4. Настраивать и работать с отраслевым оборудованием обработки информационного контента.

ПК 1.5. Контролировать работу компьютерных, периферийных устройств и телекоммуникационных систем, обеспечивать их правильную эксплуатацию.

ПК 4.1. Обеспечивать содержание проектных операций.

ПК 4.4. Определять ресурсы проектных операций.

#### Тестовые задания

1. Какие функции выполняет операционная система?

А) обеспечение организации и хранения файлов

В) подключения устройств ввода/вывода

С) организация обмена данными между компьютером и различными периферийными устройствами

D) организация диалога с пользователем, управления аппаратурой и ресурсами компьютера

Е) правильных ответов нет

2. Файл - это ...

А) текст, распечатанный на принтере

В) программа или данные на диске, имеющие имя

С) программа в оперативной памяти

D) единица измерения информации

Е) правильных ответов нет

3. Укажите команду переименования файла:

A) RENAME

**B) RMDIR** 

C) TYPE

D) COPY

Е) правильных ответов нет

4. За основную единицу измерения количества информации принят...

А) 1 бол

В) 1 бит

С) 1 байт

D) 1 Кбайт

Е) правильных ответов нет

5. Сколько бит в слове ИНФОРМАТИКА?

 $A)$  11

**B**) 88

 $C$ ) 44

 $D$ ) 1

Е) правильных ответов нет

6. Как записывается десятичное число 2 в двоичной системе счисления?

 $A)00$ 

 $B)$  10

 $C$ ) 01

 $D$ ) 11

Е) правильных ответов нет

7. Система RGB служит для кодирования...

А) текстовой информации

В) числовой информации

С) графической информации

D) звуковой информации

Е) правильных ответов нет

8. Сколько бит в слове МЕГАБАЙТ?

- $A) 8$
- $B)$  32
- $C$ ) 64
- $D)$  24

Е) правильных ответов нет

9. При выключении компьютера вся информация стирается...

А) в оперативной памяти

В) на гибком диске

С) на жестком диске

D) на CD-ROM диске

Е) правильных ответов нет

10. Оперативная память служит для ...

А) обработки информации

В) обработки одной программы в заданный момент времени

С) запуска программ

D) хранения информации

Е) правильных ответов нет

11. Сколько байт в 4 Мбайтах?

 $A) 222$ 

B) 211

 $C$ ) 4000

 $D$ ) 410

Е) правильных ответов нет

12. Элементарная единица измерения информации, принимающая значение 1 или 0,

 $- - 0TC$ 

А) бит

В) бол

С) байт

D) Кбайт

Е) правильных ответов нет

13. Заражение компьютерными вирусами может произойти в процессе...

А) работы с файлами

В) форматирования дискеты

С) выключения компьютера

D) печати на принтере

Е) правильных ответов нет

14. Под термином "поколение ЭВМ" понимают...

А) все счетные машины

В) все типы и модели ЭВМ, построенные на одних и тех же научных и технических принципах

С) совокупность машин, предназначенных для обработки, хранения и передачи информации

D) все типы и модели ЭВМ, созданные в одной и той же стране

Е) правильных ответов нет

15. Какой из способов подключения к Интернет обеспечивает наибольшие возможности для доступа к информационным ресурсам?

А) постоянное соединение по оптоволоконному каналу

В) удаленный доступ по коммутируемому телефонному каналу

С) постоянное соединение по выделенному телефонному каналу

D) терминальное соединение по коммутируемому телефонному каналу

Е) правильных ответов нет

16. Если на экране монитора появляется рябь или изображение начинает "плавать"...

А) надо увеличить разрешение монитора

В) надо проверить подключение мыши к системному блоку

С) надо выключить компьютер и включить его вновь

D) надо проверить надежность подключения монитора к видеокарте; возможно, что неисправна видеокарта или монитор

Е) правильных ответов нет

17. Графическим релактором называется программа, предназначенная для...

- А) создания графического образа текста
- В) редактирования вида и начертания шрифта
- С) работы с графическим изображением
- D) построения диаграмм

Е) правильных ответов нет

18. Пикселизация изображений при увеличении масштаба - один из недостатков ...

- А) растровой графики
- В) векторной графики
- С) правильных ответов нет
- D) все ответы верны
- Е) текстового документа

#### Практические задания

#### Вариант 1

Задание 1. Установить и настроить ОС windows 7 в виртуальной среде.

Задание 2. При помощи архиватора ARJ на диске S:\ создать архив с именем <archiv 1>, поместив в него все каталога Y:\B-21. Преобразовать полученный архив в самораспаковывающийся архив.

Задание 3. Создать командный файл системного реестра, который удаляет вкладку Настройка в диалоговомокне свойств экрана. Для этого проведите соответствующие изменения peecrpe: [HKEY CURRENT USER\ Software\Microsoft\Windows\CurrentVersion\Policies\ System] "NoDispSettingsPage"=dword:1

Задание 4. Создать командный файл системного реестра, который убирает вкладку Дополнительно в параметрах Internet Explorer'а. Для этого проведите соответствующие изменения в реестре: [HKEY CURRENT USER\ Software\ Policies\ Microsoft\ Internet Explorer\ Control Panel] "AdvancedTab"=dword:1

Задание 5. Пользуясь средствами FarManager создать пользовательское меню, которое при помощи горячих клавиш позволяло бы пользователю менять сетевые диски: переход на диск С:\, переход на диск Z:\, переход на диск S:\

Задание 6. При помощи архиватора RAR на диске S:\ создать архив с именем  $\alpha$  archiv 1>, поместив в него все каталога Y: Школа. Создать многотомный архив  $\alpha$  2> с разбивкой по 720Кб, запаковав в него все файлы каталога Ү: книги

Задание 7. При помощи архиватора ARJ на диске S:\ создать архив с именем  $\alpha$  archiv 1>, поместив в него все каталога Y:\.Конкурс. Преобразовать полученный архив в самораспаковывающийся архив.

#### Вариант 2

Задание 1. Пользуясь средствами FarManager создать пользовательское меню, которое при помощи горячих клавиш позволяло бы пользователю запускать следующие программы: Блокнот, Pascal, Калькулятор

Задание 2. Пользуясь средствами MS DOS создать каталог ЭКЗАМЕН, в котором создать каталог БИЛЕТ №21 и файл ОТЧЕТ. ТХТ. В файл ОТЧЕТ. ТХТ записать все команды для работы с файлами. В каталоге БИЛЕТ №1 создать файл ИТОГ. ТХТ, где записать свои имя, отчество, фамилию и группу. Перенаправить с добавлением в файл ИТОГ. ТХТ содержимое файла ОТЧЕТ. ТХТ

Задание 3. Создать командный файл системного реестра, который отключает вызов диспетчера задач. Для этого проведите соответствующие изменения в peecrpe: [HKEY\_CURRENT\_USER\ Software\ Microsoft\ Windows\ CurrentVersion\ Policies\ System] "DisableTaskMgr"=dword:1

Задание 4. При помощи архиватора ARJ на диске S:\ создать архив с именем  $\alpha$  /  $\lambda$ , поместив в него все каталога Y:\Школа. Создать многотомный архив  $\epsilon$  <archiv 2> с разбивкой по 720Кб, запаковав в него все файлы каталога Y:\книги

Задание 5. Создать командный файл системного реестра , который отключает отображение группы «Стандартные», когда пользователь выбирает пункт «Программы» из меню «Пуск». Для этого проведите соответствующие изменения в реестре: [HKEY\_CURRENT\_USER\Software\Microsoft\ Windows\CurrentVersion\Policies\Explorer] "NoCommonGroups"= dword:1

Задание 6. Установить ОС Windows XP в виртуальной среде.

Задание 7. Пользуясь средствами FarManager создать пользовательское меню, которое при помощи горячих клавиш позволяло бы пользователю запускать следующие программы: WinZIP, Pascal, Microsoft Virtual PC.

![](_page_27_Picture_98.jpeg)

#### **ЛИСТ СОГЛАСОВАНИЯ**